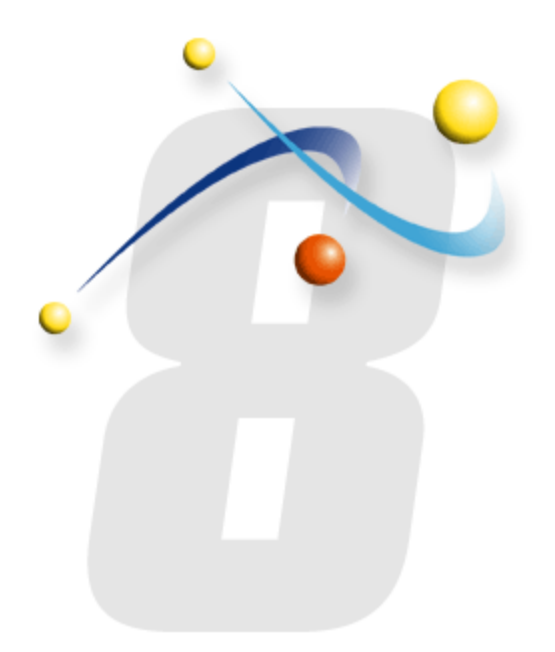

## **Configuring a remote SMTP Server to work with infoRouter**

Using a remote SMTP server to send email messages from infoRouter

infoRouter Remote SMTP Server Configuration Active Innovations, Inc. Last Updated August 2010

If you wish to send email messages from infoRouter using a remote SMTP Server, you must follow these steps.

•Configure remote SMTP Server to relay email messages based on authentication.

•Identify the remote SMTP Server to infoRouter by registering the SMTP Server in the infoRouter Web.config file.

•Before you enter a user id and password into the web.config file, verify that the credentials you use actually work by setting up this account in an e-mail client program such as MS Outlook. Verify that you can receive and send emails with these credentials. Once verified, enter the exact values into the web.config file. Refer to the next page on where to specify these values.

## infoRouter Web.config file

```
<configuration>
<appSettings>
  <add key="ApplicationPath" value="C:\InfoRouter" />
 <add key="ServiceTimerPeriod" value="1" />
  <add key="ProfileExpirationTime" value="60" />
  <add key="TrustedLDAPAccount" value="" />
  <add key="SysadminCheckAccount" value="" />
  <add key="AUTHENTICATIONAUTHORITIES" value="" />
 <add key="" value="" />
 <add key="CONVERSIONSERVICE PDF" value="" />
 <add key="IRDOTNET.irsupportservice.srv" value="http://www.actinn.com/support/srv.asmx" />
 <add key="IRDOTNET.UpdateServices.catalog" value="http://www.actinn.com/irservice/catalog.asmx" />
 <add key="TEMPDIR" value="C:\InfoRouter\Temp" />
  <add key="APPLICATIONURL" value="http://some server/InfoRouter/" />
  <add key="INDEXSRV" value="TRUE" />
  <add key="INDEXCATALOG" value="WHINDEX" />
  <add kev="SvstemEmailAddress" value="admim@acme.com"
                                                                        Edit this section
  <add kev="smtpserver" value="NameofSMTPserver" />
 <add key="smtpserverport" value="25" />
 <add key="smtpconnectiontimeout" value="10" />
 <add key="smtpsendusername" value="user name" />
  <add key="smtpsendpassword" value="password" />
 <add key="MaximumDisplayFolderCount" value="500" />
  <add key="CheckSecurityOnSearch" value="TRUE" />
</appSettings>
```
*The web.config file can be found in the site directory under the infoRouter installation folder.*

infoRouter Remote SMTP Server Configuration Active Innovations, Inc. Last Updated August 2010

Make sure that you enter the correct settings for the remote SMTP Server.

Some SMTP Servers are open to relay so they may not require a user ID and password.

Consult your Network Administrator on how to use this SMTP Server.

For additional information on how to install and configure an SMTP server on Windows 2003 and Window 2008 please visit the support page on our website:

<http://www.inforouter.com/support.asp>

Look for these documents in the Installation & Configuration section

For troubleshooting SMTP issues refer to this guide. [http://www.inforouter.com/Downloads/V80/SMTP\\_Troubleshooting\\_V80.pdf](http://www.inforouter.com/Downloads/V80/SMTP_Troubleshooting_V80.pdf)